# **16.4 Журнал квалификационных экзаменов**

Журнал содержит информацию о результатах прохождения квалификационных экзаменов. На основании данных журнала формируются печатные формы: «Протокол заседания конкурсной комиссии по проведению квалификационного экзамена», «Экзаменационный лист», «Список служащих, сдающих квалификационный экзамен». Располагается в меню «Журналы». Окно журнала имеет вид [\(рис. 16.4-1\)](#page-0-0).

| Журнал квалификационных экзаменов<br>e<br>▭ |                                                                    |                                          |                                                                                                    |  |  |  |
|---------------------------------------------|--------------------------------------------------------------------|------------------------------------------|----------------------------------------------------------------------------------------------------|--|--|--|
| ◉                                           | $+1-$                                                              |                                          |                                                                                                    |  |  |  |
| æ<br>国                                      | Ф<br>JE.<br>æ                                                      | $\otimes$<br>$\infty$ $\infty$           | $\begin{array}{c} \mathcal{B} \otimes \mathcal{B} \otimes \mathcal{B} \end{array} \begin{array}{c} \begin{array}{c} \begin{array}{c} \mathcal{B} \end{array} \\ \begin{array}{c} \mathcal{B} \end{array} \end{array} \begin{array}{c} \mathcal{B} \end{array} \end{array}$ |  |  |  |
| Пруппировка                                 | Номер протокола                                                    | Дата протокола  Дата отбора экзаменуемых |                                                                                                    |  |  |  |
| Bce<br>⊟…∣                                  |                                                                    | 22.03.2016<br>22.03.2016                 |                                                                                                    |  |  |  |
| ⇒ 2016 год                                  | Члены квалификационной комиссии<br>Информация о списке сотрудников |                                          |                                                                                                    |  |  |  |
|                                             | Σ<br>IQ.                                                           |                                          |                                                                                                    |  |  |  |
|                                             | 3.2016 11:55<br>B<br>÷.<br>$\qquad \qquad =$                       |                                          |                                                                                                    |  |  |  |
|                                             | ФИО                                                                | Результат                                | Рекомендуемый чин<br>́                                                                                                    |  |  |  |
|                                             | Иванов Иван Иванович                                               | Не сдал[а] экзамен                       |                                                                                                    |  |  |  |
|                                             | Петров Пётр Петрович                                               | Присвоить классный чин                   | Дейст, гос. советник 1 клас.                                                                                                    |  |  |  |
|                                             | Сидоров Семён Семёнович                                            | Присвоить классный чин                   | Референт 3 класса                                                                                                    |  |  |  |
|                                             | Васильева Мария Ивановна                                           | Не сдал[а] экзамен                       |                                                                                                    |  |  |  |
|                                             | Сергеева Татьяна Сергеевна                                         | Присвоить классный чин                   | Советник 1 класса                                                                                                    |  |  |  |
|                                             |                                                                    |                                          |                                                                                                    |  |  |  |
|                                             | $\left\langle \right\rangle$                                       |                                          | Y.                                                                                                    |  |  |  |

<span id="page-0-0"></span>рис. 16.4-1

Примечание: дерево группировки создаётся на сводной базе.

В список для сдачи квалификационного экзамена попадают сотрудники:

• Не имеющие классного чина – им присваивается первый классный чин по замещаемой должности гражданской службы.

• Замещающие должность гражданской службы, для которой предусмотрен классный чин, равный или более высокий, чем классный чин, присваиваемый гражданскому служащему – очередной классный чин по истечении срока, установленного для прохождения гражданской службы в предыдущем классном чине.

• После назначения служащего на более высокую должность гражданской службы, если для неё предусмотрен более высокий классный чин, чем тот, который он имеет.

Примечание: в случаях 1 и 2 экзамен проводится не ранее чем через 3 месяца после назначения гражданского служащего на должность гражд. службы.

В журнале выполняются следующие действия. [Создание экзаменационного документа](#page-1-0)

[Внесение экзаменационных вопросов/ответов.](#page-3-0) [Получение печатных форм](#page-4-0) [Перенос результатов экзамена в журнал сотрудников](#page-3-0) [Создание приказа на основании экзаменов](#page-5-0)

## <span id="page-1-0"></span>**Создание экзаменационного документа**

Создание экзаменационного документа происходит в 2 этапа: создание протокола и создание списка сотрудников, подлежащих экзамену.

#### **Создание протокола.**

Чтобы создать протокол, выполните следующие действия.

1. Выберите в дереве группировки нужную группу.

2. Нажмите кнопку основной части  $\frac{1}{4}$  – «Добавить запись». Появится форма ввода данных [\(рис. 16.4-2\)](#page-1-1).

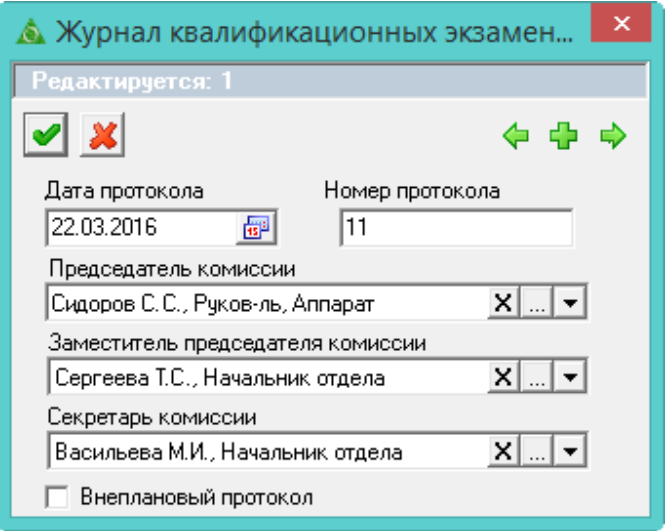

<span id="page-1-1"></span>рис. 16.4-2

3. Внесите данные.

**Дата протокола/Номер протокола** – укажите дату и номер документа.

**Председатель комиссии**/**Заместитель председателя комиссии**/**Секретарь комиссии** носят информативный характер, использоваться для вывода в печатных формах.

**Внеплановый протокол** – галочка на опции отключает фильтр в окне выбора детальной части. Отображаются все сотрудники организации. Используется для внесения справочной информации по сотрудникам, прошедшим квалификацию.

- 4. Чтобы сохранить данные, нажмите кнопку «Подтвердить изменения».
- 5. Чтобы внести членов квалификационной комиссии, перейдите в детальную часть «Члены квалификационной комиссии».

6. Нажмите кнопку  $\blacksquare$  – «Добавить запись». Появится форма ввода данных (рис. [16.4-3\)](#page-2-0).

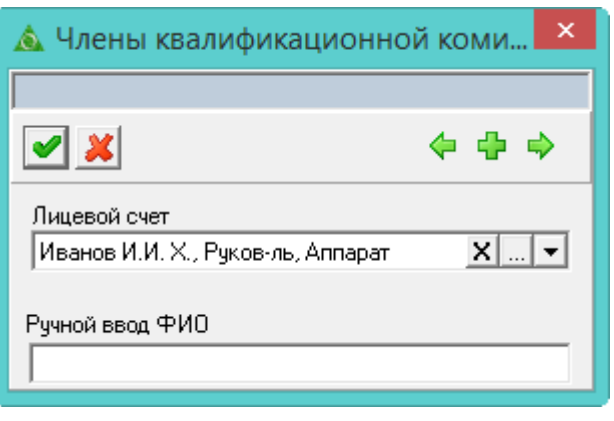

<span id="page-2-0"></span>рис. 16.4-3

7. Если член квалификационной комиссии – сотрудник организации, выберите его из списка «Лицевой счёт». Если член квалификационной комиссии не работает в организации, введите его в поле «Ручной ввод ФИО».

8. Чтобы сохранить данные, нажмите кнопку – «Подтвердить изменения».

#### **Создание списка сотрудников.**

1. Чтобы создать список сотрудников, перейдите в детальную часть «Информация о списке сотрудников» и нажмите кнопку  $\Gamma$  – «Добавить запись». Появится форма выбора [\(рис. 16.4-4\)](#page-2-1).

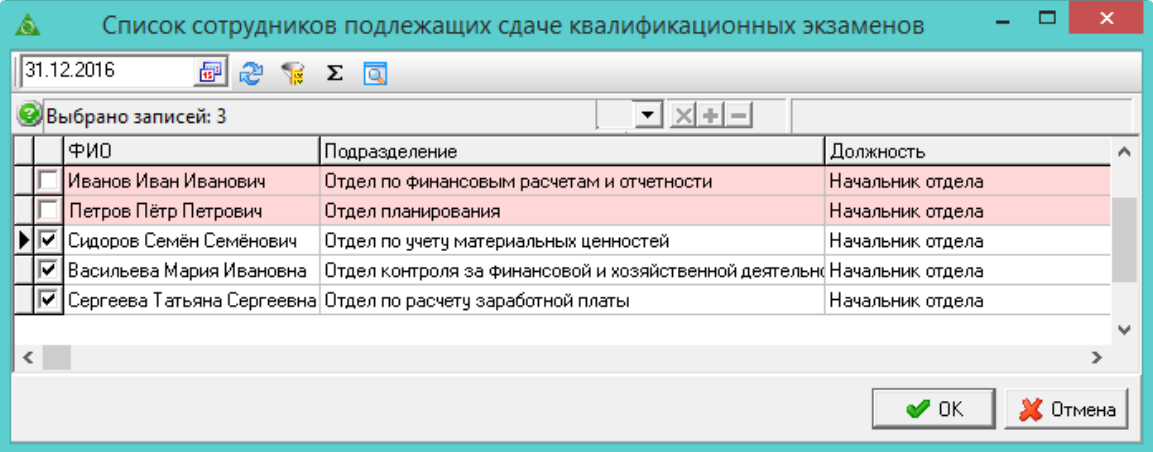

<span id="page-2-1"></span>рис. 16.4-4

Примечание: в окне отображаются сотрудники, подлежащие экзамену на указанную дату. Цветовым фоном выделяются сотрудники, внесённые ранее в другой протокол.

2. Отметьте нужные записи галочками и нажмите кнопку «ОК». Сотрудники появятся в детальной части.

### **Решение и рекомендации комиссии.**

1. Чтобы добавить решение и рекомендации комиссии по сотруднику,

перейдите в детальную часть «Информация о списке сотрудников».

2. Установите курсор на нужного сотрудника и нажмите кнопку детальной части – «Редактировать запись». Появится форма ввода данных [\(рис. 16.4-5\)](#page-3-1).

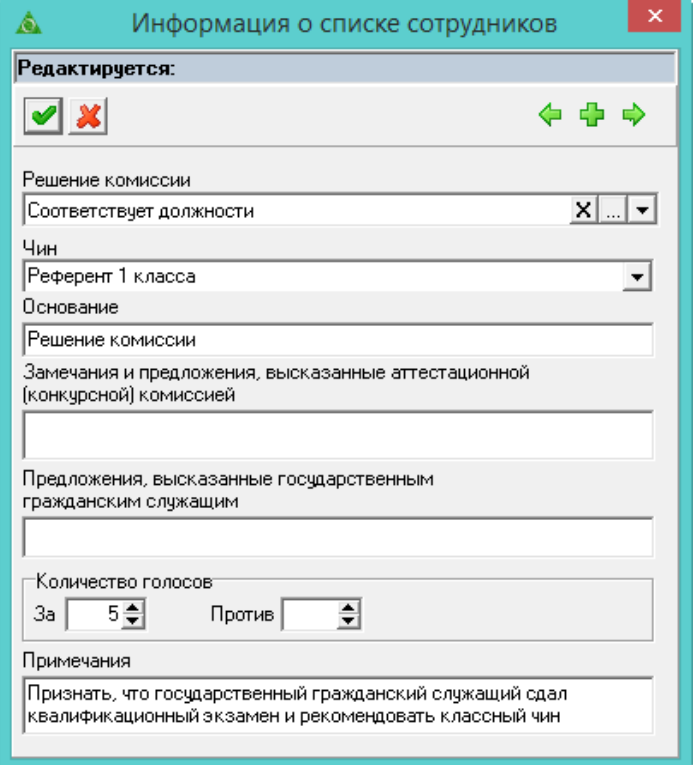

<span id="page-3-1"></span>рис. 16.4-5

3. Внесите данные.

**Решение комиссии/Чин** – выберите из выпадающего списка. **Основание/Замечания и предложения/Количество голосов/Примечание** – поля носят информационный характер, используются в печатных формах. Примечание: на основании этих данных формируется. «Протокол заседания квалификационной комиссии».

<span id="page-3-0"></span>4. Чтобы сохранить данные, нажмите кнопку – «Подтвердить изменения».

# **Внесение экзаменационных вопросов/ответов**

Постоянный список вопросов/ответов вносятся в справочник «Вопросы и ответы на квалификационный экзамен». Справочник располагается в меню «Справочники \ Гражданская служба и должности \ Вопросы и ответы на квал. экзамен».

Чтобы внести экзаменационные вопросы/ответы сотрудника, выполните следующие вопросы.

1. Перейдите в детальную часть «Информация о списке сотрудников».

2. Установите курсор на нужного сотрудника и нажмите кнопку – «Журнал вопросов и ответов сотрудника». Появится журнал [\(рис. 16.4-6\)](#page-4-1).

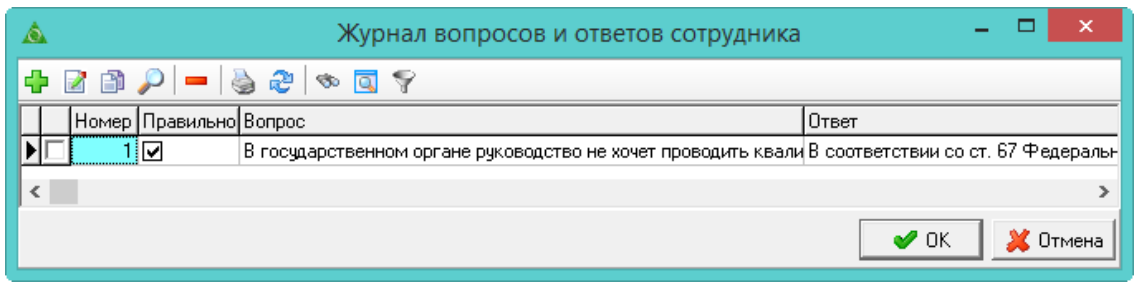

<span id="page-4-1"></span>рис. 16.4-6

3. Нажмите кнопку журнала  $\blacktriangleright$  - «Добавить запись». Появится форма ввода данных [\(рис. 16.4-7\)](#page-4-2).

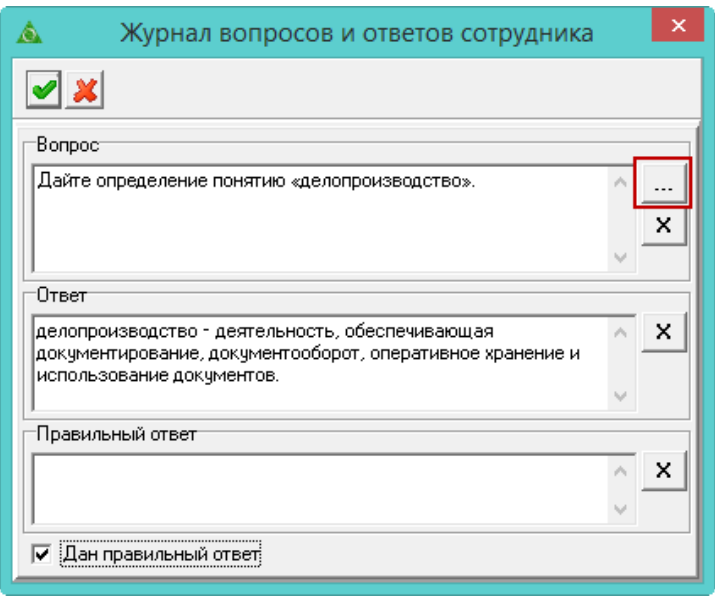

<span id="page-4-2"></span>рис. 16.4-7

4. Внесите данные. Если ответ был правильный, установит на опции «Правильный ответ» галочку.

Примечание: вопрос/ответ можно выбрать из соответствующего справочника. Для этого нажмите кнопку ....

5. Чтобы сохранить данные, нажмите кнопку – «Подтвердить изменения». Занесённые вопросы и ответы будут отражены в экзаменационном листке и протоколе.

# <span id="page-4-0"></span>**Получение печатных форм**

Чтобы сформировать «**Список служащих, сдающих квалификационный экзамен**», установите курсор на нужный узел дерева группировки и нажмите кнопку на панели инструментов дерева группировки – «Печать данных». **Экзаменационный лист** формируется по каждому сотруднику отдельно. Для этого выберите сотрудника в детальной части и нажмите кнопку детальной части – «Печать данных». «**Протокол заседания конкурсной комиссии по проведению** 

**квалификационного экзамена**» формируется при нажатии на кнопку основной части  $\bullet$  – «Печать данных».

«Список служащих, сдающих квалификационный экзамен» можно сформировать из дерева группировки, установив курсор на определённый узел дерева.

### <span id="page-5-0"></span>**Перенос результатов экзамена в журнал сотрудников**

Чтобы добавить результаты квалификации в журнал «Журнал сотрудников», выберите нужный протокол и нажмите кнопку основной части – «Внести сотрудникам записи о квалификациях». Просмотреть добавленную информацию можно в закладке детальной информации «Государственная служба» [\(рис. 16.4-8\)](#page-5-1).

|  |  |                           | Государственная служба |    |                                                     |
|--|--|---------------------------|------------------------|----|-----------------------------------------------------|
|  |  |                           |                        |    |                                                     |
|  |  | Аттестация                |                        |    | $   \times    +   $ –     Администратор, 18.02.2008 |
|  |  | Тип записи гос.службы     |                        |    | Дата протокола  Номер протокола  Решение комиссии   |
|  |  | Аттестация                | 01.01.1997             |    | Присвоить классный чин                              |
|  |  | Квалификационный экзамен. | 06.05.2003             | 5  | Соответствует должности                             |
|  |  | Квалификационный экзамен  | 10.10.2008             | 20 | Присвоить классный чин                              |
|  |  | Аттестация                | 22.04.2008             | 14 | Соответствует должности<br>◡                        |
|  |  |                           |                        |    |                                                     |

<span id="page-5-1"></span>рис. 16.4-8

Примечание: после внесения данных протокол обозначается значком « ».

Чтобы убрать из журнала «Журнал сотрудников» результаты квалификации, выберите нужный протокол и нажмите кнопку основной части – «Убрать сотрудникам записи о квалификациях». После удаления данных протокол обозначается значком « $\Box$ ».

### **Создание приказа на основании экзаменов**

Чтобы создать приказ на основании квалификационных экзаменов, выберите нужный протокол и нажмите кнопку основной части  $\frac{1}{2}$  – «Создать приказы на присвоение чина». Если документ удовлетворяет условиям для создания приказа, программа выдаст сообщение:

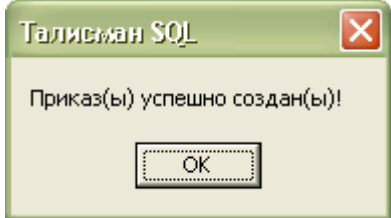

Примечание: приказ создаётся на дату протокола.

Откройте журнал приказов, найдите данный приказ и проведите его.